# **Buchungen SAP**

Bei dem Bericht "Buchungen SAP" kann sowohl nach Buchungen einer [Kostenstelle](https://wiki.uni-freiburg.de/informationsmanagement/doku.php?id=glossar:kostenstelle) wie auch nach den Buchungen für ein [Projekt](https://wiki.uni-freiburg.de/informationsmanagement/doku.php?id=glossar:projekt) gesucht werden. Die Auswahl der [Kostenstelle](https://wiki.uni-freiburg.de/informationsmanagement/doku.php?id=glossar:kostenstelle) umfasst dabei auch immer die untergeordneten Kostenstellen sowie die dazugehörigen [Projekte.](https://wiki.uni-freiburg.de/informationsmanagement/doku.php?id=glossar:projekt)

> Mit dem Bericht [Buchungen SAP kompakt](https://wiki.uni-freiburg.de/informationsmanagement/doku.php?id=superx:dokumentation:berichte:buchungen_sap_kompakt) steht ein kompakter Bericht für die Einzelbuchungen zu Verfügung. Hier werden zusammengehörige Buchungen zusammengefasst und die Ergebnistabelle auf die wichtigsten Informationen reduziert.

## **Eingabemaske**

Dabei können folgende Filter gesetzt werden um die Auswahl an angezeigten Buchungen einzugrenzen:

 $\overline{\mathbf{x}}$ 

Maske des Berichts "Buchungen SAP"

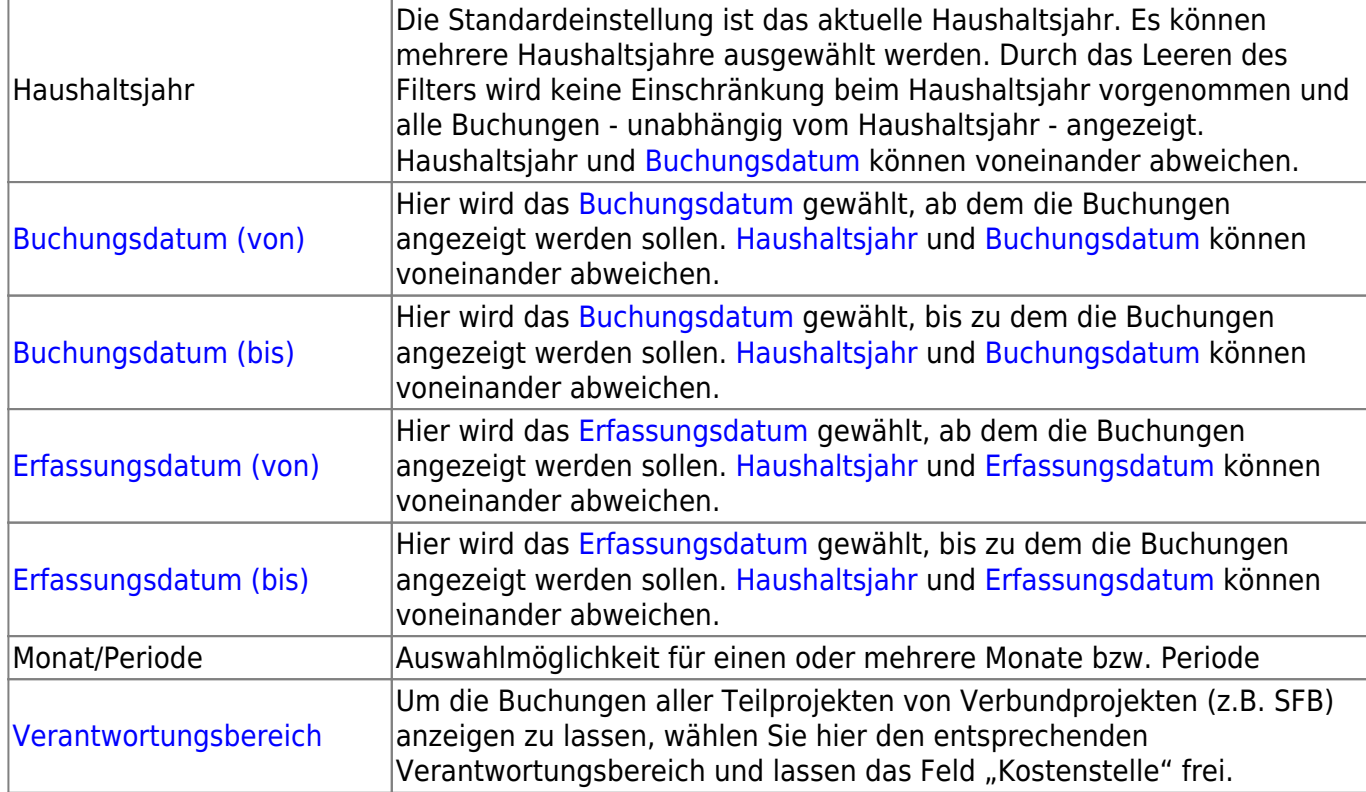

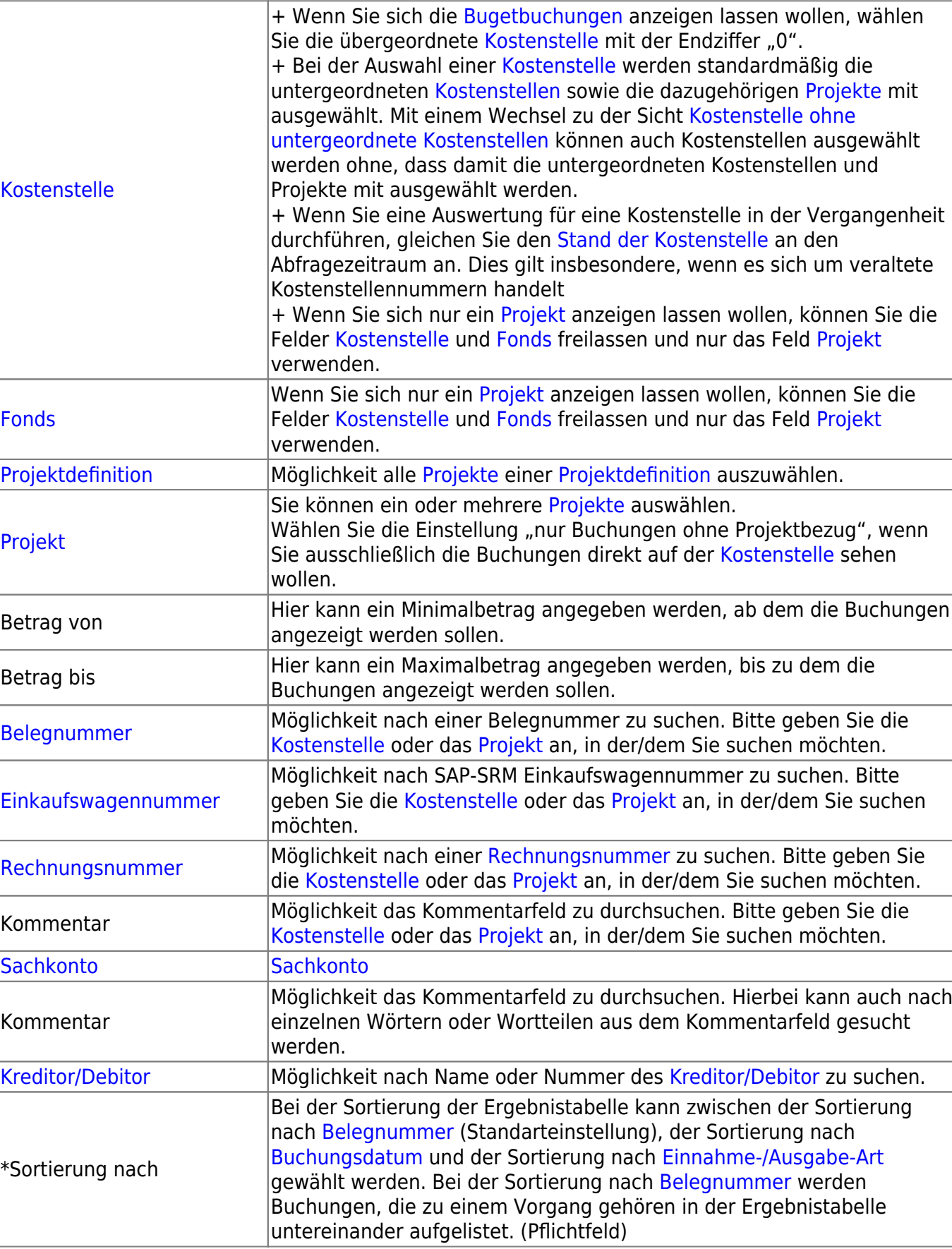

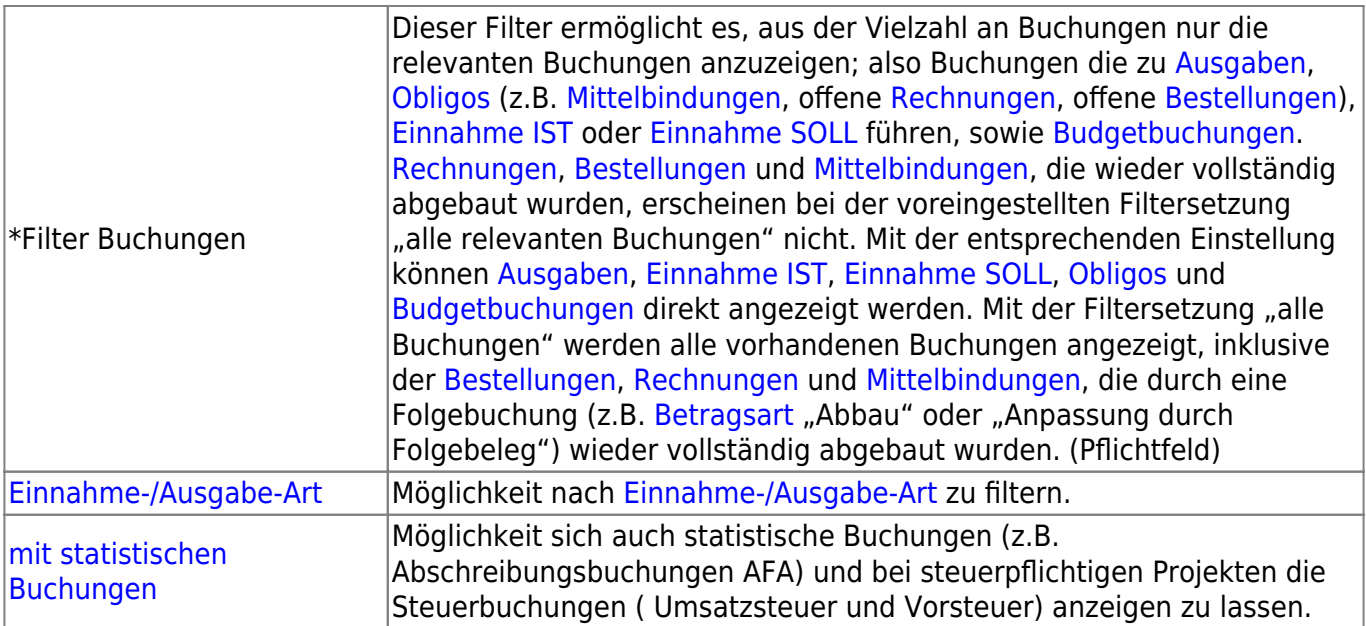

Sie wollen sich nur die Buchungen der [Kostenstelle](https://wiki.uni-freiburg.de/informationsmanagement/doku.php?id=glossar:kostenstelle) anzeigen lassen? Wählen Sie die [Kostenstelle](https://wiki.uni-freiburg.de/informationsmanagement/doku.php?id=glossar:kostenstelle), den entprechenden [Fonds](https://wiki.uni-freiburg.de/informationsmanagement/doku.php?id=glossar:fonds) und im Feld "Projekt" die Einstellung "nur **Buchungen ohne Projektbezug"**.

Bitte achten Sie darauf, dass sich die gewählten Filtereinstellungen nicht widersprechen. Wenn sie beispielsweise das [Haushaltsjahr](https://wiki.uni-freiburg.de/informationsmanagement/doku.php?id=glossar:haushaltsjahr) "2016" einstellen und das Datum (bis) auf "31.12.2015" setzen, erhalten Sie höchstwahrscheinlich kein Ergebnis.

### Um die [Budgetbuchungen](https://wiki.uni-freiburg.de/informationsmanagement/doku.php?id=glossar:budget) einer [Kostenstelle](https://wiki.uni-freiburg.de/informationsmanagement/doku.php?id=glossar:kostenstelle) angezeigen zu lassen, wählen Sie bitte die übergeordnete [Kostenstelle](https://wiki.uni-freiburg.de/informationsmanagement/doku.php?id=glossar:kostenstelle) mit der Endziffer 0 aus.

### **Ergebnistabelle**

In der Ergebnistabelle werden die den Filterkriterien entsprechenden Buchungen aufgelistet. Folgende Informationen werden zu den Buchung ausgegeben:

```
\overline{\mathbf{x}}Ergebnistabelle des Berichts "Buchungen SAP"
```
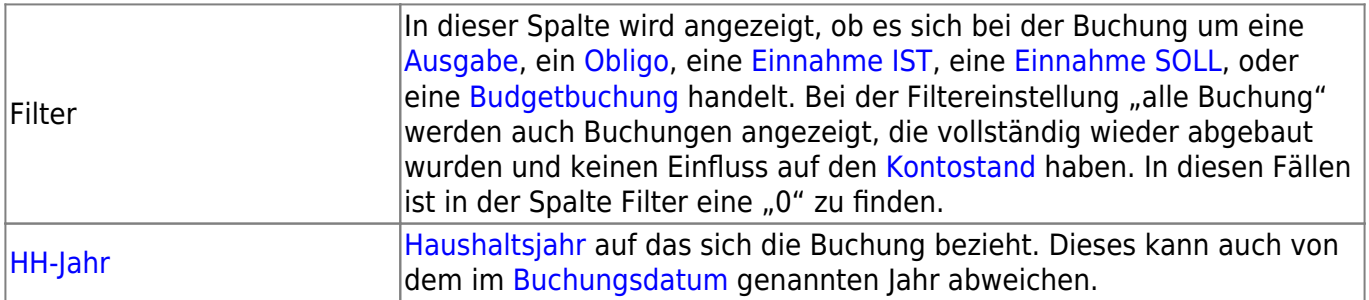

Wiki der Abteilung Controlling und Informationsmanagement - https://wiki.uni-freiburg.de/informationsmanagement/

Last update: 2021/11/12 13:15 superx:dokumentation:berichte:buchungen\_sap https://wiki.uni-freiburg.de/informationsmanagement/doku.php?id=superx:dokumentation:berichte:buchungen\_sap

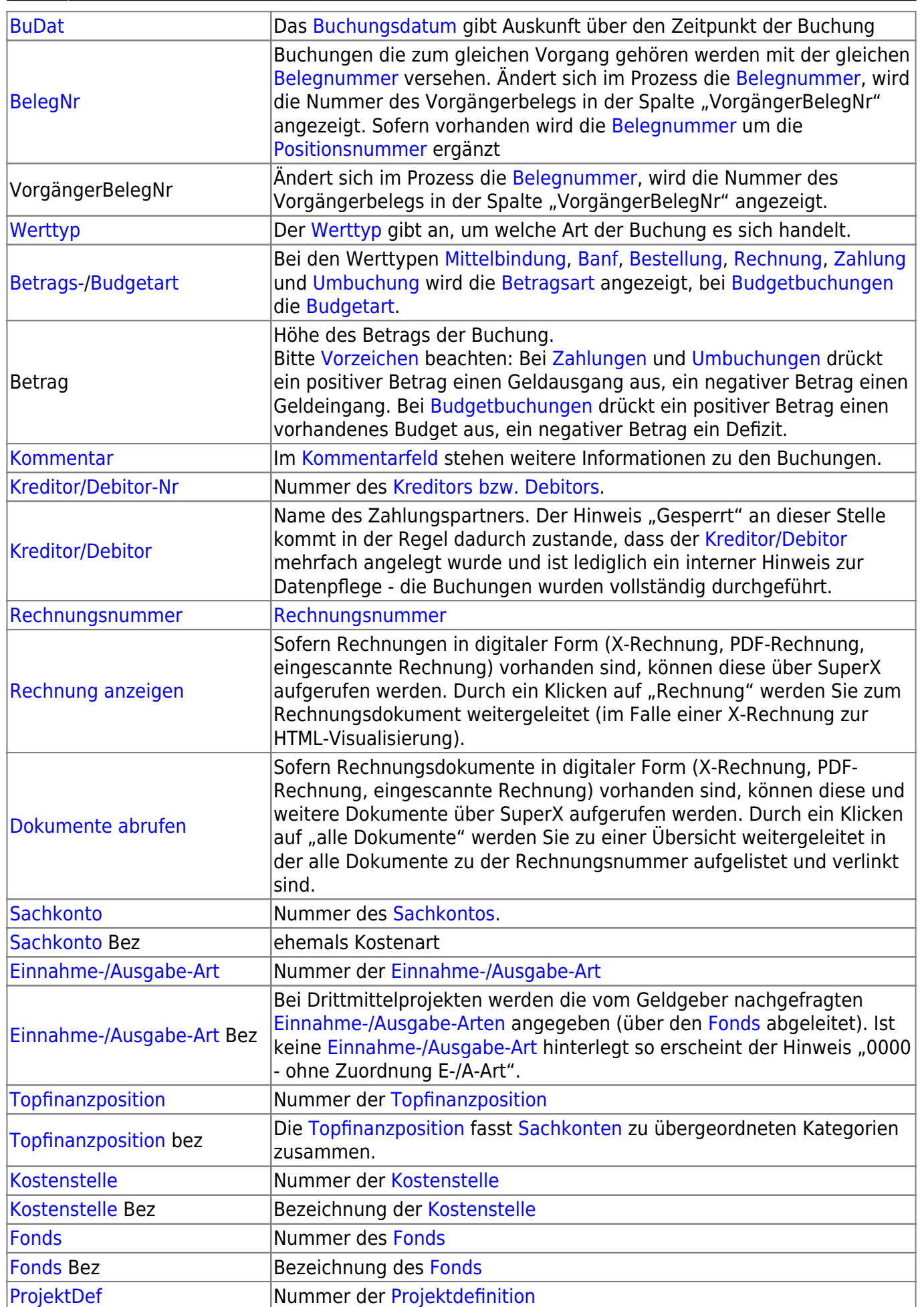

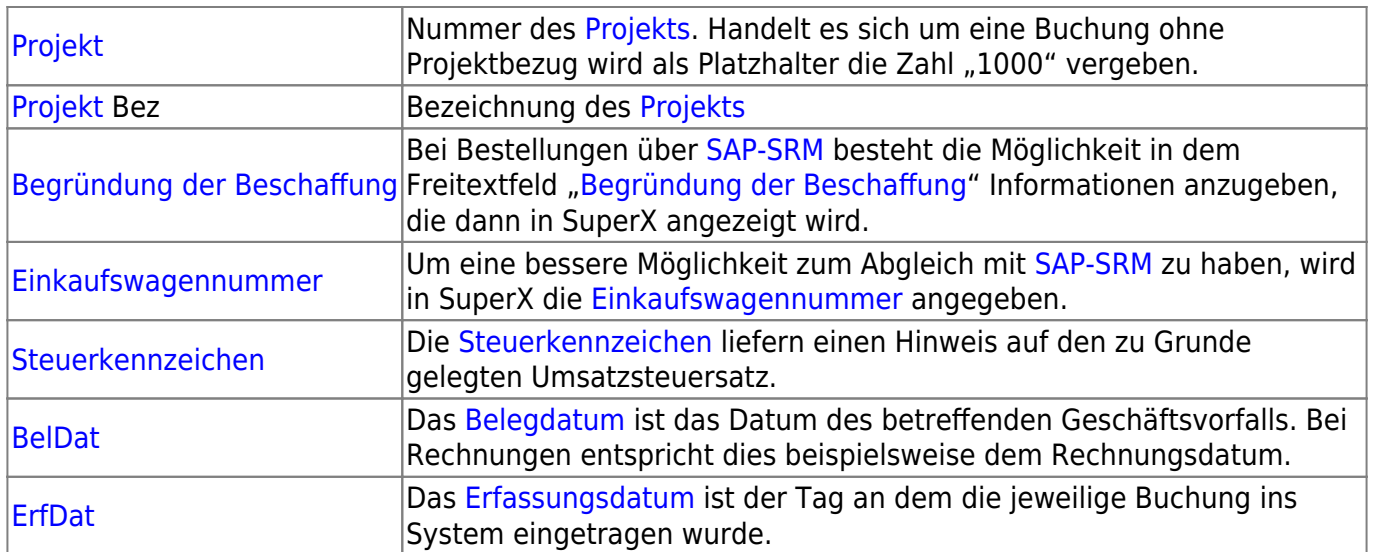

#### **Achtung [Vorzeichen](https://wiki.uni-freiburg.de/informationsmanagement/doku.php?id=glossar:vorzeichen)!**

Bei [Einnahme Ist,](https://wiki.uni-freiburg.de/informationsmanagement/doku.php?id=glossar:einnahme_ist) [Einnahme Soll](https://wiki.uni-freiburg.de/informationsmanagement/doku.php?id=glossar:einnahme_soll), [Obligo](https://wiki.uni-freiburg.de/informationsmanagement/doku.php?id=glossar:obligo) und [Ausgaben](https://wiki.uni-freiburg.de/informationsmanagement/doku.php?id=glossar:ausgaben) bedeutet ein negatives Vorzeichen einen Geldeingang, während ein positives Vorzeichen einen Geldausgang ausdrückt. Bei [Budgetbuchungen](https://wiki.uni-freiburg.de/informationsmanagement/doku.php?id=glossar:budget) bedeutet ein positives Vorzeichen ein vorhandenes Geld, während ein negatives Vorzeichen ein Defizit ausdrückt.

Ob ein Betrag tatsächlich gezahlt wurde erkennt man an dem [Werttyp](https://wiki.uni-freiburg.de/informationsmanagement/doku.php?id=glossar:werttyp) "Zahlung" und an der [Betragsart](https://wiki.uni-freiburg.de/informationsmanagement/doku.php?id=glossar:betragsart) "gezahlt". Auch bei Buchungen mit dem [Werttyp](https://wiki.uni-freiburg.de/informationsmanagement/doku.php?id=glossar:werttyp) ["Umbuchung"](https://wiki.uni-freiburg.de/informationsmanagement/doku.php?id=glossar:umbuchung) und der [Betragsart](https://wiki.uni-freiburg.de/informationsmanagement/doku.php?id=glossar:betragsart) "original" ist die Zahlung tatsächlich erfolgt - in diesem Fall innerhalb der Universität.

Nach dem Excel-Export haben Sie eine Vielzahl an Möglichkeiten zum Editieren und Formatieren. Hier finden Sie ein paar [Excel-Tipps.](https://wiki.uni-freiburg.de/informationsmanagement/lib/exe/fetch.php?media=superx:dokumentation:berichte:excel-trick_aufsummieren_von_buchungen.pdf)

— [Schmitt](mailto:niki.schmitt@zv.uni-freiburg.de) 2019/07/26 09:13

From:

<https://wiki.uni-freiburg.de/informationsmanagement/>- **Wiki der Abteilung Controlling und Informationsmanagement**

Permanent link:

 $\pmb{\times}$ **[https://wiki.uni-freiburg.de/informationsmanagement/doku.php?id=superx:dokumentation:berichte:buchungen\\_sap](https://wiki.uni-freiburg.de/informationsmanagement/doku.php?id=superx:dokumentation:berichte:buchungen_sap)**

Last update: **2021/11/12 13:15**